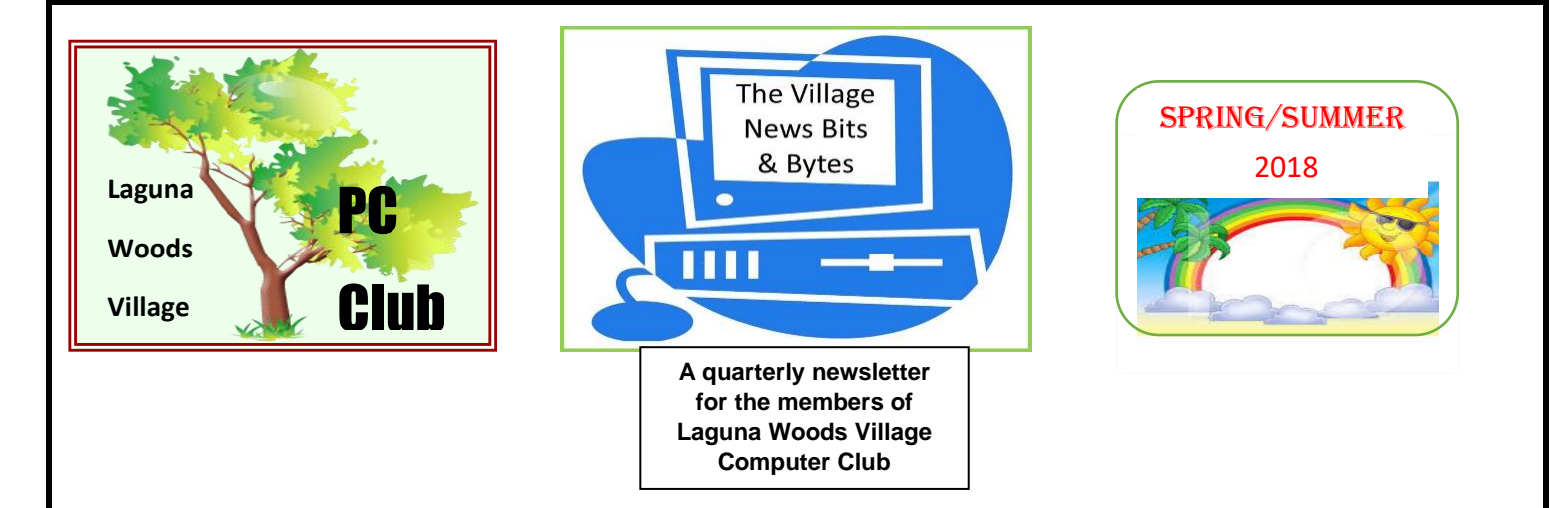

## President's Letter

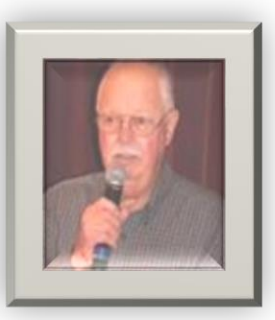

### **Are You Doing** *Your* **Part to be Safe?!**

If you own a computing device, chances are you're in that majority of users who hop on the internet daily, probably more than once. A web search statistic says that Google experiences 3.5 billion individual searches daily, of which over 15 % of those are completely new queries! So, here's my question: do you just have blind faith that your PC is protected from dangers lurking on or behind each

web page, or that "click here" link that may take you to expanded searches?! Or do you hope that "Lady Luck" is at your side while you explore the wonders of the web?!

If you need a wake-up call, consider this to be it; it's more clear today than ever that we need to take numerous preventative measures, and to constantly have our guard up when leaving the confines of our personal computing device. The World Wide Web has never been more treacherous, sinister, threatening and unforgiving. If we aren't disciplined, conscientious and *have a little bit of* luck we're going to encounter difficulty, sooner or later. Today we need **AAA** more than ever! No, not that one – how about **Alertness, Attentiveness, Awareness**? While these won't prevent computing catastrophes, they're a good starting point. Remember too that the "bad guys" and "trouble makers" are determined, relentless, and often quite clever, crafty and inventive. Be assured that they're as determined to reach their objective as anyone else.

Let's review standard practices to ensure that we're covering all the bases. If I were to teach a class on Internet Security - protection from threat, privacy and ensuring my security – the following would be the cornerstone of the class(es). One single assumption overrides all: there  $\underline{\mathbf{i}}$  trouble lurking out there and IT WILL FIND me!

Microsoft has long provided defense in the form of a built-in app  $-$  it's presently identified as "**Defender**" but formerly was labeled Security Essentials. Rumors persist that Defender is a "light-weight" in terms of real protection, however, my web research indicates otherwise; form your own opinion after posing a question to Bing, Google or Yahoo. The results are convincing enough for me**\***.

Many users take the extra precaution of obtaining a  $2<sup>nd</sup>$  free Microsoft tool – the Malicious Software Removal Tool (MSRT). You can read about  $-$  and download  $-$  this by using the following link:

[https://support.microsoft.com/en-us/help/890830/remove-specific-prevalent-malware-with-windows](https://support.microsoft.com/en-us/help/890830/remove-specific-prevalent-malware-with-windows-malicious-software-remo)[malicious-software-remo](https://support.microsoft.com/en-us/help/890830/remove-specific-prevalent-malware-with-windows-malicious-software-remo)

• While there's no right order or sequence for setting up your PC device to ensure privacy and security, another key step is to adjust settings in your web browser; you can "raise the bar" with just a few clicks when you go to Settings. The popular favorites are Edge (recommended by Microsoft for use with Windows 10), Google's Chrome, Mozilla's Firefox and a lesser known – but much older product, Opera. Today the most popular choices are still Chrome and Firefox, but all 4 are high quality, safe, stable, fast and reliable tools for your internet surfing. Personally, I have all 4 and utilize each of them from time to time. (more on this follows) Again, we can turn to the internet for  $3<sup>d</sup>$  party expert opinions on these products. Here's one recent example that addresses all my choices:

<https://www.techradar.com/news/the-best-web-browser>

 PS – note that the long-prevalent Internet Explorer is not mentioned, but while it is still found in Windows 10, (Windows Accessories) it is far from the browser that Microsoft suggests with Windows 10 – Edge. Microsoft is no longer updating, nor providing tech support for any IE release other than Explorer 11. To attain the best security with that browser, you must use that version, if you insist. Still, it falls short of the new version, constructed just for today's web surfing – **Edge**.

• Now that you've left the confines of your own computing device, you need to surf (search and research) in a manner that will avoid or escape problems,,which can range from just inconvenience to absolute disaster. Safe practices should be instinctive at this point, but here's a reminder – a) be WARY of opening attachments – even from trusted sources – does their msg. indicate that something meaningful is attached? Remember, their account may have been breached and is being used for malicious intent, b) be DOUBLY WARY about clicking on a solitary, orphan link that is the sole content of a msg. -even from someone you know; hit delete, or "report spam" if it's from an unknown source! c) also, block future msgs. from unknown senders, d) remember: the IRS, SSA, VA, USPS, your bank or S & L, most other financial institutions, and your health and medical-related entities will NOT send you an email with a link to urge you to update your personal information! JUST SAY NO! Call them to inquire. e) before clicking on referral or ancillary links on websites you're visiting, examine the URL. Does this address at least seem to coincide with the subject at hand? f) finally, I prefer to use a password Management program to store all my required PWs. Many are available; review these sites for more information.

<https://www.pcmag.com/article2/0,2817,2475964,00.asp> [https://lifehacker.com/5529133/five](https://lifehacker.com/5529133/five-best-password-managers) [-best-password-managers](https://lifehacker.com/5529133/five-best-password-managers) I also do not choose to store my passwords within the web browser, although that is an option. If the computer is compromised, I assume that the browser's stored information will be an open book.

Failure to regularly adhere to these practices is sure to lead to difficulties of some form, sooner or later.

From my viewpoint, web surfing today *demands* another precautionary step, i. e.  $\blacktriangleright$  open the Settings area of each of your web browsers and study the options regarding **Security and Privacy**. For 3 of these popular browsers, you'll find this area in the top right-hand corner of your screen – it will be either 3 horizontal or vertical dots, or the "hamburger." However, in Opera, simply click on their Logo in the top left-hand corner. BTW - Firefox labels the section you want "Options." The "New Private", or "InPrivate Window" option is at or near the top of the Menu in all 4, but in Chrome it is called "Incognito." This step takes only moments  $-$  I urge you to enact it with each web visit  $$ even trusted sites, and sites where your personal, sensitive information can be found. My SOP in 2018 is to browse In-Private about 75% of the time – always while purchasing anything online, banking, paying bills, or reviewing bank card and investment or health and medical accounts. You might want to also add the *Social Media* accounts, if you're into that sort of thing.

Lastly, you've heard it countless times: is your device set up for **Auto Update** of your OS and the software that you presume is going to protect you? That includes the web browsers, which can be done easily in the Settings area. As there can be several factors about obtaining, and installing (approving) these Updates, I choose to do a weekly inspection. You can't afford not to  $-MHO$ .

**\***There are those whose argue – "well, if it's free, it can't be that robust." If that's your logic, there are many other effective tools available for purchase at a reasonable cost. You probably know the household names: Avast, Norton, McAfee, ESET, AVG. Most new PCs come with one of these installed to use free for a Trial period. My search revealed many product ratings – here's one:

<https://mashable.com/2018/05/30/best-security-software-suites/#d7s6N.4HIgqW>

Note -users of these products will notice some impact on their device's performance and responsiveness while in use. You've traded these for what is presumed to be stronger – but not maximum – security. This is because, according to current web stats, and Microsoft itself, almost 1/3 million new malware infections arrive on the web daily!

There's no question that we all benefit from and enjoy the fruits of the internet immensely; when our time is wisely invested, it brings simply amazing results. Take the time to do the right thing – one catastrophe will ruin more than just your day! Go on the offense – use superior defense!

### **Turbo-charged Security and Privacy**

You may know the acronym "VPN" – it stands for **Virtual Private Network**. See Wikipedia's explanation in that  $1*$  link below. Other information should help you decide upon and choose one of the available options. Personally, I found this feature tucked away in the Opera web browser's repertoire of settings – and it's completely Free! I use it regularly and can attest to its total success with the home ISP here in Laguna Woods. In addition, two Internet Security products include a VPN service – Avast and Norton. If you're using either on your device, you'll only need to set it up. It would be very smart to employ this on those public, non-secured wi-fi connections.

https://en.wikipedia.org/wiki/Virtual private network

<https://www.pcmag.com/article2/0,2817,2403388,00.asp>

<https://www.vpnmentor.com/blog/top-really-free-vpn-services/>

For more information and guidance, see -

[https://c.s-microsoft.com/en-us/CMSFiles/Win10-SecurityInfographic-](https://c.s-microsoft.com/en-us/CMSFiles/Win10-SecurityInfographic-Comp_DP_v6.pdf?version=1ca1c84e-1674-7cf2-76f6-3b8b786d48bb)[Comp\\_DP\\_v6.pdf?version=1ca1c84e-1674-7cf2-76f6-3b8b786d48bb](https://c.s-microsoft.com/en-us/CMSFiles/Win10-SecurityInfographic-Comp_DP_v6.pdf?version=1ca1c84e-1674-7cf2-76f6-3b8b786d48bb)

<https://support.microsoft.com/en-us/lifecycle#gp%2FMicrosoft-Internet-Explore>

### **VISIT OUR WEBSITE REGULARLY!**

Recent changes to our PC Club website include sub-menus for Scams, Ransomware, Fraud, Malware, and ID Theft alerts. The sub-menus may be accessed by hovering over the Cybersecurity link in the menu on the left of the web pages. Another major change is the "Additional Links" menu item has been renamed more descriptively "Meeting Links Etc" as PC Club members will find links and content presented at our monthly meetings.

In our PC Club website you may find information about our PC Workshop services and hours; the PC Learning Center classes; the topic, time, and place for our PC Club's next meeting and events; the PC Club volunteer opportunities; and cyber security alerts. Additionally, fees for club membership, classes, and event activities may be scheduled and paid online through our website.

You are cordially invited to browse our website at<https://www.thepcclub.org/>

# **Summer School Kickoff!**

PC Courses in English, Korean and Chinese are planned for the next two months and will begin the week of June 25th. Visit the Club's website or the PC Workshop for complete details and other useful information. <https://www.thepcclub.org/>

Google Photos – Joel Goldstein

Computer Maintenance-Yori Neumark

Intermediate Windows 10 – Jack Schnabel and Bob Sellards

Setting Up and Personalizing Your Android Smart Phone

Basic iPhone/iPad (Korean)

Basic Android Phones and Tablets(Korean)

#### Google Photos (Korean)

Internet & Email- Frank Liu (Chinese)

Visit our Club website, or the PC Workshop for information, or help with the enrollment portal and your membership renewal or application. Our website also includes news on our previous meetings and copies of most of our Newsletters. <https://www.thepcclub.org/>

#### **\*\*\*\*\*\*\*\*\*\*\*\*\*\*\*\*\*\*\*\*\*\*\*\*\*\*\*\*\*\*\*\*\*\*\*\*\*\*\*\*\*\*\*\*\*\*\*\*\*\*\*\*\*\*\*\*\*\*\***

#### **Board of Directors Bob Sellards, President [president@thepcclub.org](mailto:president@thepcclub.org) John Huber vicepresident@thepcclub.org Barbara Harris, Treasurer [treasurer@thepcclub.org](mailto:treasurer@thepcclub.org) Lynn Brown, Secretary [secretary@thepcclub.org](mailto:secretary@thepcclub.org) Education Committee [educationchair@thepcclub.org](mailto:educationchair@thepcclub.org) Shirley Muse, Newsletter Ed. newsletter@thepcclub.org Marci Neuroh, Greeters greeterchair@thepcclub.org Toni Barrient, Membership membership@thepcclub.org Charles Easlon systemsanalyst@thepcclub.org Kathryn & Shelton Green webmaster@thepcclub.org Judy Mandel, Historian [historian@thepcclub.org](mailto:historian@thepcclub.org) Publicity VACANT** Coming SOON!! ANDROID phone SUPPORT! Individualized help weekly. Samsung, Motorola, LG, ?

### THE WINDOWS 10 UPDATE –what's NEW?

Charles Easlon, Systems Analyst, LWVPC Club

The new April 2018 Windows 10 update has several new features. My two favorites are the timeline and dictation. Timeline lets you resume what you were doing at any time in the last month (or since you installed the update, whichever is shorter). Let's try getting back to something you were doing recently by finding it in your timeline. Say you were editing a document in Notepad and you can't remember where you saved it. To open your timeline, select Task View on the taskbar, or press Windows logo key + Tab. Scroll down until you find the thing you want to return to (the notepad document), and then click it to pick up right where you left off.

This is also great for returning to a previous web page that you just can't remember.

The other new feature is dictation. You can dictate into most apps. You get into your app (such as Notepad or Word) and press Windows logo key + h and dictate into your app. Don't forget to say the punctuation as it doesn't automatically punctuate (for instance, say 'period' at the end of a sentence or 'comma' where you want a comma). You may need to enable speech in Settings but it will let you know if you do and will take you to the correct page. There are other interesting features, but these are the two I find most useful. See Microsoft's website for additional info or do a YouTube search.

\*\*\*\*\*\*\*\*\*\*\*\*\*\*\*\*\*\*\*\*\*\*\*\*\*\*\*\*\*\*\*\*\*\*\*\*\*\*\*\*\*\*\*\*\*\*\*\*\*\*\*\*\*\*\*\*\*\*\*\*\*\*\*\*\*\*\*\*\*\*\*\*\*\*\*\*\*\*\*\*\*\*\*\*\*\*\*\*\*\*\*\*\*\*\*\* Mark Your Dates to

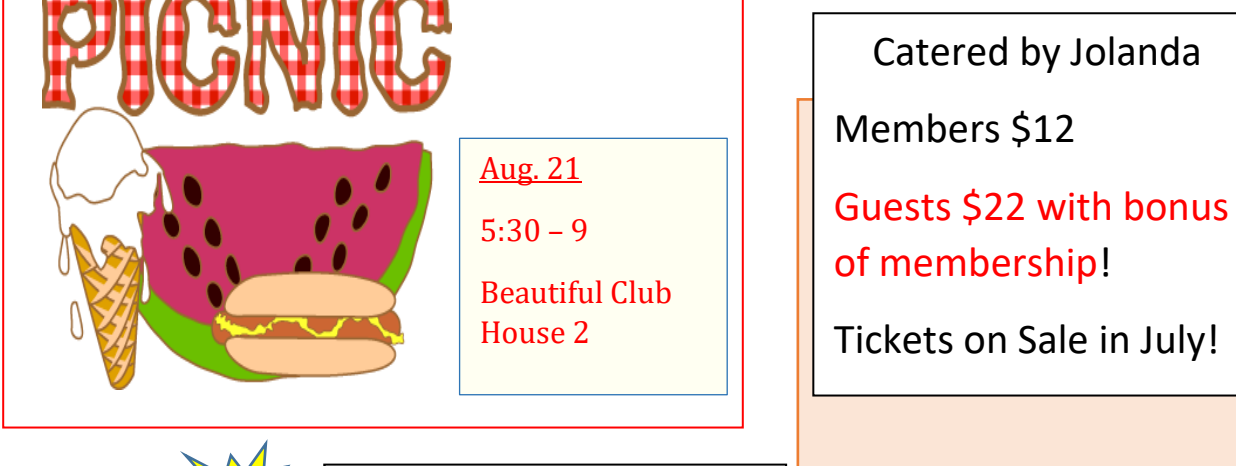

Remember to add this event too!

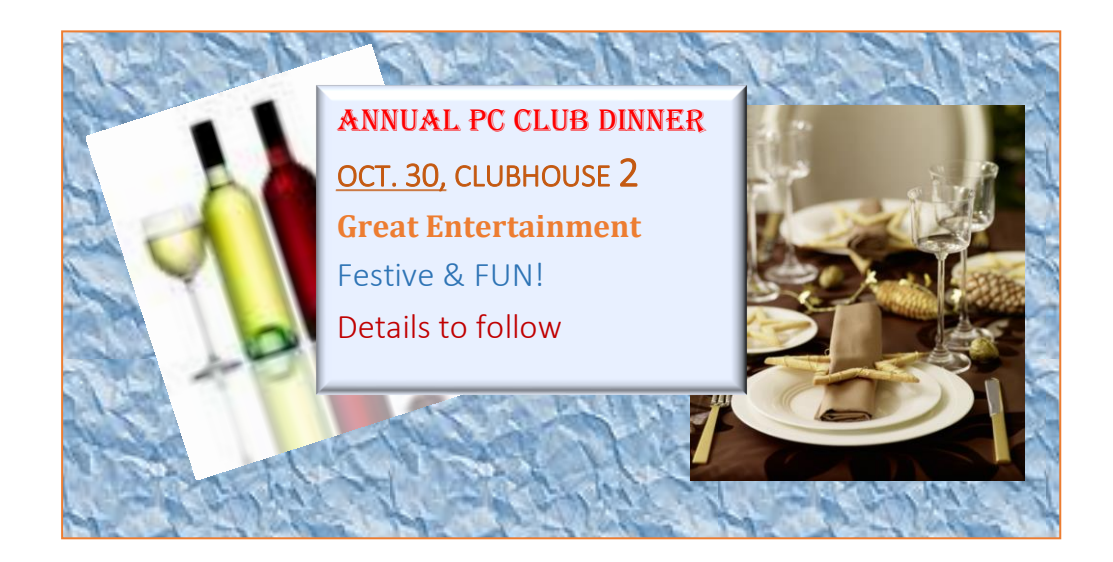

### Is it Time to Start a Death Data Document?

#### **By Jerry Heaton, Editor, Central Kentucky Computer Society**

### [www.ckcs.org](http://www.ckcs.org/) [newsletter@ckcs.org](mailto:newsletter@ckcs.org)

While visiting my sister in Tennessee more than 20 years ago, I read an article in Nashville's newspaper, The Tennessean, in which a reporter wrote about the death of his father and his being named the executor of his Dad's estate. His mother had died earlier, and he knew nothing about his Dad's affairs or estate. Like many families living many miles apart, they only visited on holidays, such as Thanksgiving or Christmas. The reporter had many questions. Where did they bank? Were there investments? With whom? Is the car paid for? What is his social security number? And a hundred other questions. He wished he had talked with his Dad or that his Dad had written down things he needed to know.

This caused me to think about this, so I created what I call a Death Data document for my children to have at the time of my death. I recommend you consider creating such a document yourself to provide information your survivors will need to know. My kids know I have created such a document, but they have never seen it. More than once we have talked about it. I have

for each child - and they know just where to look.

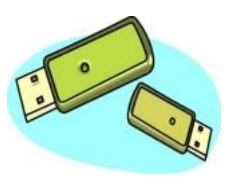

copied my master DD document from my computer to a flash drive - one

Realize that it is living document --  $\mathbb{R}$  it must be updated regularly as things change. You may change banks, exactle a new will, eliminate a credit card

account or start a new one, buy a new car, etc. Anytime I change anything, I update my DD document. My document has all sorts of information, even some less important things like the numbers needed to work my combination lock I use at the gym. My document started small, but now is 33-pages long. Each time I update it, I copy the latest version to each flash drive for the kids.

I recommend that you start your own DD document and follow the pattern I discuss here. Even a husband / wife combination needs to do this. For example, one would think the spouse knows all about finances and most of the rest, but that may not be so for often only one may handle the bill paying and finances, leaving the other in the dark.

A final suggestion, this is a project that takes much time if you do it right. Go slow and complete each topic as you come to it. Provide the information you would want to know if you were on the outside and know nothing about yourself and situation.

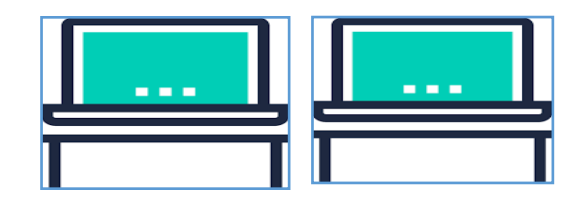

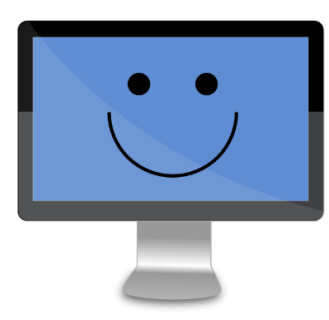

## **PC Workshop News**

Most of our new additions to the workshop were done in the first part of the year and we noted them in the Winter Newsletter. In case you haven't been up to see them, here's a recap of our new additions:

1) We have a **brand-new Epson 7700 color printer**! It's great for photos and anything you want to print in color and conserves the most ink in the most efficient way. 2) We added **2 more Windows 10 A I O (all-in-one) computers with touch screens, and 4 more desktop Windows 10 computers.** 3) Another new addition is a **dedicated photo scanner, the Epson FF-640 High-speed Photo or Document Scanner.** It's great for quickly putting piles of paper files or condensing your accumulation of photos onto a disk.

And we can't finish our message without reminding you: If you'd **like to volunteer for Workshop Supervisor** – you don't need to be an "expert" - we'd be happy to have you join us, and we'll train you. We'd especially welcome you as a **Substitute** to fill in for a Supervisor who could take a well-deserved break.

&&&&&&&&&&&&&&&&&&&&&&&&&&&&&&&&&&&&&&&&&&&&&&&&&&&&&&

### <u>From the Greeter's Desk</u>

Greeter Chair Marci Neuroh is happy to report we were able to complete our current roster of volunteers on the regular schedule with the addition of Ann Davis, CarolAnn Madle, and Gul Bhada. We so appreciate your help. Thank you all. Also, we welcome back Sandra Townes-Ward from a short leave-of-absence!

We are looking for "*a few good folks*" (to borrow a famous movie title) to join our substitute list. This involves a little training in how the workshop operates, and then you would commit to being able, from time to time, to sub for any shift needing coverage for the Greeter's Doctor App't., vacation, etc. It is a *very* flexible position and many like the aspect of not having to be on the regular weekly schedule.

Anyone interested in helping our super Computer Workshop should email [greeterchair@thepcclub.org](mailto:greeterchair@thepcclub.org)

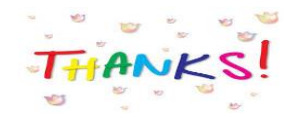

### **Interesting Internet Finds – March 2018**

#### **Steve Costello, Boca Raton Computer Society**

#### **editor@brcs.org**

#### **http://ctublog.sefcug.com/**

While going through the more than 300 RSS feeds, I often run across things I think might be of interest to other user group members. The following are some items I found interesting during March.

### **Microsoft Sway vs. PowerPoint: What's the Difference?**

https://www.groovypost.com/howto/micro soft-sway-vs-powerpoint-whats-difference/

If you make presentations in MS Windows, this might be of interest to you.

### **10 Ways to Explore the Internet Archive for Free**

https://blog.archive.org/2018/03/07/10 ways-to-explore-the-internet-archive-forfree/

I used the Internet Archive often. Sometimes to use the Wayback Machine to fix broken links on my blogs, sometimes to listen to music, watch old cartoons and movies, or just to browse for ideas. Check out this resource for yourself.

**Is Wireless Charging Bad for Your Smartphone?**

https://www.computerworld.com/article/3 229750/mobile-wireless/is-wirelesscharging-bad-for-yoursmartphone.html

iPhones are getting wireless charging now, so there are more people using it than ever. If you use, or are thinking of using, wireless charging for your smartphone from any manufacturer, you should read this article.

### **Microsoft Blocks All Windows 7 Security Updates Unless You Have Antivirus**

https://www.howtogeek.com/345946/micr osoft-blocks-all-windows-7-securityupdates-unless-you-haveantivirus/

If you are still running Windows 7, this is an important post for you to read and understand.

### **How to Manage Your PC When You're on Vacation**

[https://lifehacker.com/how-to-manage](https://lifehacker.com/how-to-manage-your-pc-when-youre-on-vacation-1823701063)[your-pc-when-youre-on-vacation-](https://lifehacker.com/how-to-manage-your-pc-when-youre-on-vacation-1823701063)[1823701063](https://lifehacker.com/how-to-manage-your-pc-when-youre-on-vacation-1823701063)

### (cont'd. on next page)

I leave my PC on, with the monitor off, when I am on vacation. I use TeamViewer through a VPN to access every couple of days to check for updates. This post talks about other options you can take.

### **Top 5 Places to Download Thousands of Free Adult Coloring Sheets**

https://mymodernmet.com/adult-coloringsheets/

If you are into the adult coloring scene, check out this post and get some free coloring sheets.

**Most Fridays, more interesting finds will be posted on the Computers, Technology, and User Groups Blog:**

**http://ctublog.sefcug.com/tag/interestinginternet-finds/**

**The posts are under Creative Commons licensing.**

\*\*\*\*\*\*\*\*\*\*\*\*\*\*\*\*\*\*\*\*\*\*\*\*\*\*\*\*\*\*\*\*\*\*\*\*\*\*\*\*\*\*\*\*\*\*\*\*\*\*\*\*\*\*\*\*\*\*\*\*\*\*\*\*\*\*\*\*\*

### **Getting to Know…**

### **Linda Engdahl**

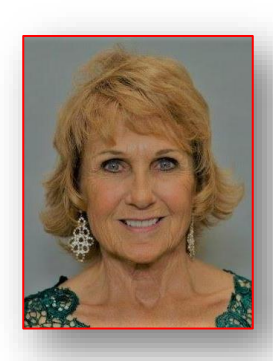

By Shirley Muse

If you've visited the PC Workshop on a Wednesday morning lately,

you've probably met the exuberant new Supervisor volunteer, Linda. Her joy in volunteering is "helping people." Her fun manner and expertise in computers makes our PC Workshop the ideal volunteer opportunity for her.

Linda's work career also provided her opportunities to help others. She was the bookkeeper for her husband's insurance business as they were building their family of four children. Then as she delved into tax classes, she became a consultant for many of their clients. Soon she was a Pro and as an "*enrolled tax officer",* she could represent her clients in court, though she said her many audits thankfully never required that!

Linda's interest and knowledge of computers has continued to grow and now includes teaching classes here in our Learning Center. Last fall, she

skillfully taught Microsoft Publisher and this fall is planning to teach a class in Word. In addition, Linda is on the Board of the California Club, here in LW and is learning the Word Press software program in order to revise the club's website.

When Linda met a widower, married and moved to Laguna Woods, she happily inherited three more children and now they have a combined total of 19 grandchildren (ages 2-25)! Though Linda has enjoyed lots of artistic hobbies in the past, much of her free time now is spent traveling with her husband to see the kids and grandkids, scattered around the country.

You'll find Linda on Wed. mornings in the Workshop. Drop in with your computer questions-she'd LOVE to help you!

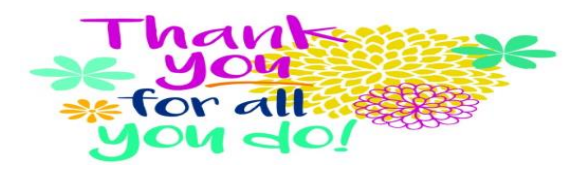

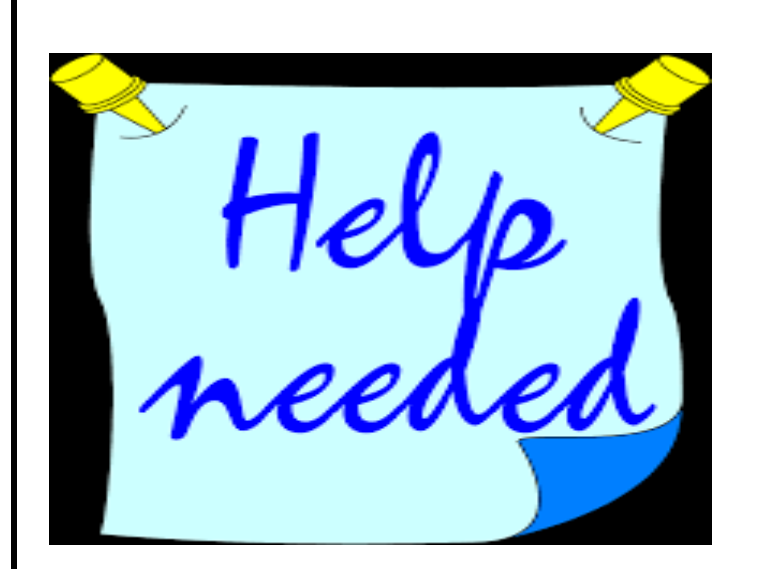

The following Board Positions are available and going begging: Publicity Chair; Education Chair;

Member's Communications Chair.

**An airplane, cruise ship, or train obviously won't leave without a full crew; granted, we're not in the transportation business, but the "business" we're in does definitely require a full crew! We truly need your help as we work our way through the remaining months of 2018.**

**Please give this some thought; we'd love to talk with YOU about what is involved in one of these important positions. Being a member of this Board is to be a member of a proud, successful team and is** *anything* **but a burden. Your Email or phone call will be returned promptly!**

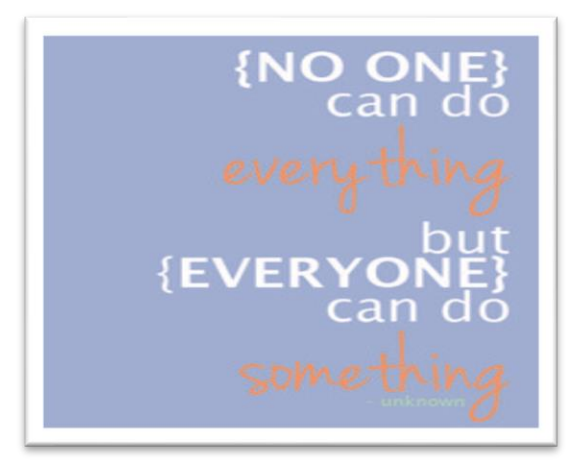

**Bob: [president@thepcclub.org;](mailto:president@thepcclub.org) 949.354.3443** 

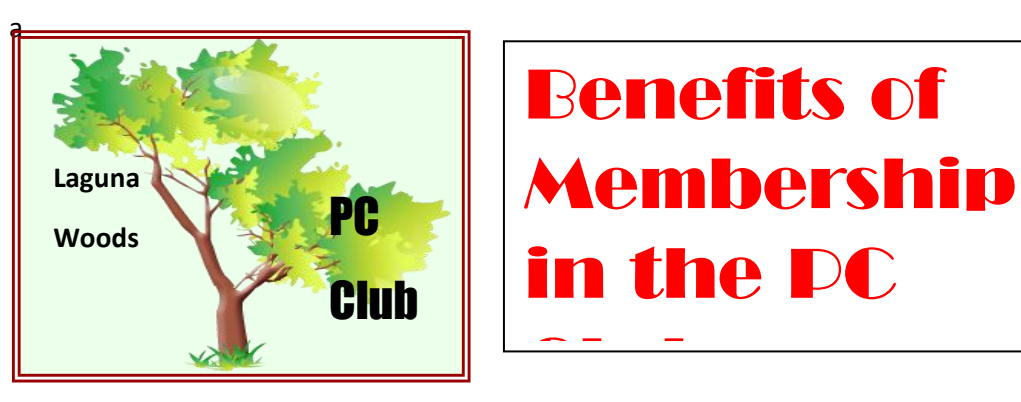

- **Informative monthly meetings** *and* **eligibility for door prizes!**
- **Newsletters geared to Senior PC users [free and first via email]**
- **Discount on PC classes throughout the calendar year**
- **Helps defray Club's expense for new equipment, software and supplies**
- **Representation in the national Senior's Computer User Group Association <http://www.apcug2.org/>**
- **Access to Club's Lending Library of PC Books, Manuals and Magazines**
- *First* **to receive** *all* **announcements and information, via email**
- **Able to purchase USB flash drives in the Workshop for a bargain rate!** *\*Best \$10.00 you'll spend for any Village Club Membership - period!*